# **PyWARP Documentation**

**Andrey Kislyuk**

**Feb 02, 2023**

#### **Contents**

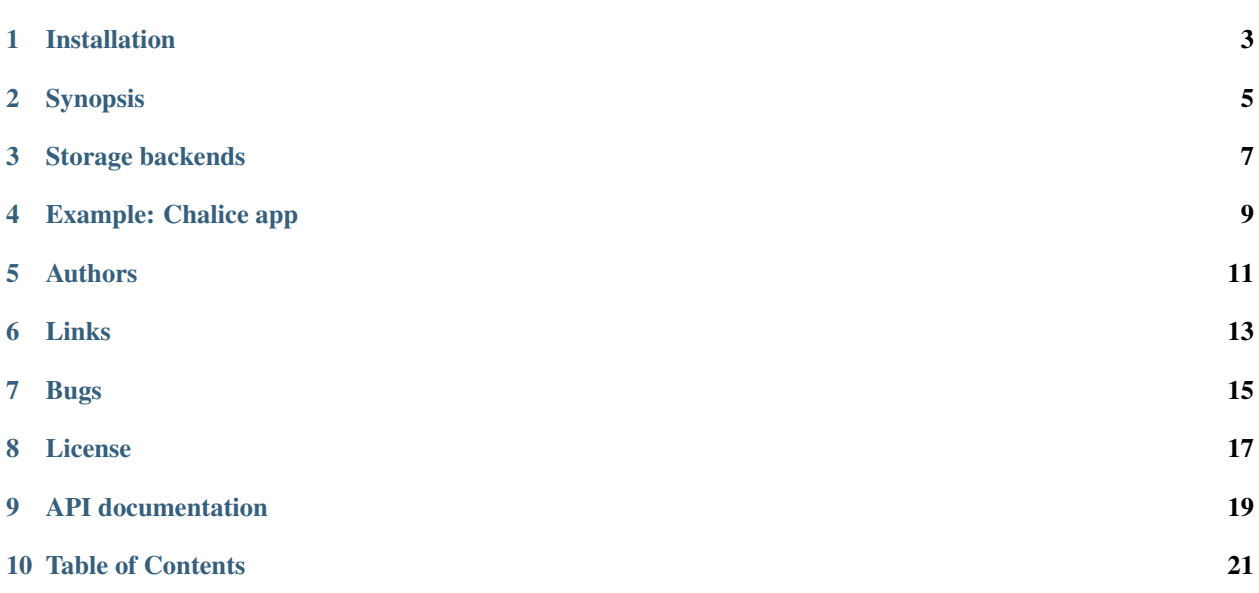

PyWARP is an implementation of the W3C [WebAuthn](https://www.w3.org/TR/webauthn/) standard's Relying Party component in Python. The WebAuthn standard is used to provide advanced authentication security for two-factor, multifactor and passwordless authentication models through the use of dedicated hardware security keys and biometric devices such as [Yubico YubiKey,](https://www.yubico.com/) [Google Titan,](https://store.google.com/us/product/titan_security_key_kit) [TPM,](https://en.wikipedia.org/wiki/Trusted_Platform_Module) and [Touch ID.](https://en.wikipedia.org/wiki/Touch_ID) PyWARP's design goal is to provide an [ergonomic](https://github.com/google/mundane/blob/master/DESIGN.md) and intuitive API to guide the implementer with good defaults and trusted dependencies.

Compared to earlier two-factor standards like HOTP [\(RFC 4226\)](https://tools.ietf.org/html/rfc4226) and TOTP [\(RFC 6238\)](https://tools.ietf.org/html/rfc6238), the [FIDO U2F](https://en.wikipedia.org/wiki/Universal_2nd_Factor) profile of WebAuthn uses asymmetric cryptography to avoid using a shared secret design, which strengthens your authentication solution against server-side attacks. Hardware U2F also sequesters the client secret in a dedicated single-purpose device, which strengthens your clients against client-side attacks. And by automating scoping of credentials to relying party IDs (application origin/domain names), WebAuthn/U2F adds protection against phishing attacks.

PyWARP implements the *Relying Party* component of WebAuthn. A Relying Party is a server-side application that instructs the browser (user agent) to use WebAuthn APIs to authenticate its users.

To see an example of PyWARP in action, check the examples directory. Two demos are included: an [AWS Chalice](https://github.com/aws/chalice) app and a [Flask](https://github.com/pallets/flask) app.

In addition to reading the [WebAuthn standard,](https://www.w3.org/TR/webauthn/) we recommend that implementers read the [OWASP Authentication](https://www.owasp.org/index.php/Authentication_Cheat_Sheet) [Cheat Sheet](https://www.owasp.org/index.php/Authentication_Cheat_Sheet) and [NIST SP 800-63-3: Digital Authentication Guideline](https://pages.nist.gov/800-63-3/) for a high level overview of authentication best practices.

#### Installation

<span id="page-6-0"></span>pip install pywarp

PyWARP requires Python 3.6+. Python 2.7 and <= 3.5 is not supported.

PyWARP depends on [cryptography,](https://github.com/pyca/cryptography) which in turn requires OpenSSL and CFFI. See the [cryptography installation docs](https://cryptography.io/en/latest/installation/) for more details.

#### Synopsis

```
from pywarp import RelyingPartyManager, Credential
# Using DynamoDB as an example. See "storage backends" below for other databases.
from pywarp.backends import DynamoBackend
rp_id = "myapp.example.com" # This must match the origin domain of your app, as seen.˓→by the browser.
rp = RelyingPartyManager("PyWARP demo", rp_id=rp_id, credential_storage_
˓→backend=DynamoBackend())
# Get options for navigator.credentials.create() - pass these to your frontend when
˓→registering a user
opts = rp.get_registration_options(email=str)
# Run the protocol in https://www.w3.org/TR/webauthn/#registering-a-new-credential,
# then call the credential storage backend to store the credential public key.
rp.register(attestation_object=bytes, client_data_json=bytes, email=bytes)
# Get options for navigator.credentials.get() - pass these to your frontend when
˓→logging in a user
opts = rp.get_authentication_options(email=str)
# Run the protocol in https://www.w3.org/TR/webauthn/#verifying-assertion,
# calling the credential storage backend to retrieve the credential public key.
# If no exception is raised, proceed with user login.
rp.verify(authenticator_data=bytes, client_data_json=bytes, signature=bytes, user_
˓→handle=bytes, raw_id=bytes,
          email=bytes)
```
See [examples/chalice/app.py](https://github.com/pyauth/pywarp/blob/master/examples/chalice/app.py) and [examples/chalice/chalicelib/index.html](https://github.com/pyauth/pywarp/blob/master/examples/chalice/chalicelib/index.html) (frontend) for a complete example.

#### Storage backends

<span id="page-10-0"></span>Your application is presumably using an application server like uWSGI, a database backend like MySQL, PostgreSQL or MongoDB, and maybe a framework like Flask or Django to tie them together. PyWARP makes no assumptions about your database, schema, or model. Instead, it provides an abstract class (pywarp.backends. CredentialStorageBackend) representing an interface for storing and retrieving WebAuthn credential data for your users.

To deploy PyWARP, declare a subclass of CredentialStorageBackend. In your subclass, implement bindings to your database, then pass an instance of your subclass to pywarp. RelyingPartyManager(credential\_storage\_backend=...):

```
from pywarp import RelyingPartyManager, Credential
from pywarp.backends import CredentialStorageBackend
class MyDBBackend(CredentialStorageBackend):
   def __init__(self, ...):
        self.database_client = ...
    def get_credential_by_email(self, email):
        user_record = self.database_client.get(email)
        return Credential(credential_id=user_record["cred_id"],
                          credential_public_key=user_record["cred_pub_key"])
    def save_credential_for_user(self, email, credential):
        self.database_client.update(email, {"cred_id": credential.credential_id,
                                             "cred_pub_key": bytes(credential.public_
\rightarrowkey) })
    def save_challenge_for_user(self, email, challenge, type):
        self.database_client.update(email, {type + "challenge": challenge})
    def get challenge for user(self, email, type):
        user_record = self.database_client.get(email)
        return user_record[type + "challenge"]
```
(continues on next page)

(continued from previous page)

 $\texttt{my\_rp =} \texttt{RelyingPartyManager}(\texttt{credential\_storage\_background=MyDBBackend}(...,), ...)$ 

Example: Chalice app

<span id="page-12-0"></span>The Chalice app example (in the examples/chalice directory) can be deployed as an [AWS Lambda](https://aws.amazon.com/lambda/) application when used with conventional AWS account credentials (configured via aws configure in the [AWS CLI\)](https://aws.amazon.com/cli/). This example uses [DynamoDB](https://aws.amazon.com/dynamodb/) as a storage backend.

To deploy this example, run make -C examples/chalice after configuring your AWS CLI credentials.

See the [API documentation](https://pywarp.readthedocs.io/) for more.

Authors

<span id="page-14-0"></span>• Andrey Kislyuk

Links

- <span id="page-16-0"></span>• [Project home page \(GitHub\)](https://github.com/pyauth/pywarp)
- [Documentation \(Read the Docs\)](https://pywarp.readthedocs.io/en/latest/)
- [Package distribution \(PyPI\)](https://pypi.python.org/pypi/pywarp)
- [Change log](https://github.com/pyauth/pywarp/blob/master/Changes.rst)

Bugs

<span id="page-18-0"></span>Please report bugs, issues, feature requests, etc. on [GitHub.](https://github.com/pyauth/pywarp/issues)

License

<span id="page-20-0"></span>Licensed under the terms of the [Apache License, Version 2.0.](http://www.apache.org/licenses/LICENSE-2.0)

## CHAPTER<sup>9</sup>

<span id="page-22-0"></span>API documentation

Table of Contents

- <span id="page-24-0"></span>• genindex
- modindex
- search